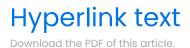

## In this Article

Introduction Steps

## Related Articles

Hyperlink **text** in your form with the click of a button!

Note: Hyperlinks within field labels and field options/choices open in the same tab, not in a separate tab.

Each link that you create is set to open in a new window or tab by default.

## Steps

To hyperlink text in a form field:

- 1. Select the text that you wish to hyperlink.
- 2. Click the **Link** button.
- 3. Type or paste in the URL for the webpage that you would like your link to lead to.
- 4. Click Ok

| Please review our Terms of Service and confirm by selecting the checkbox below. |  |
|---------------------------------------------------------------------------------|--|
| □ I confirm have reviewed the Terms of Service.                                 |  |
| Submit                                                                          |  |
| Contact Information                                                             |  |